## 用MATLAB的SIMULINK进行模糊控制系统仿真

宋 瑞1,林青家2,夏佃秀<sup>3</sup>

(1 济南市广播电视局,山东 济南 250014;2 山东教育电视台,山东 济南 250014; 3 济南钢铁集团总公司,山东 济南 250101)

摘 要:介绍了用MATLAB模糊逻辑工具箱进行模糊控制器的设计方法,同时给出了用MATLAB的SIMULINK进 行仿真的结果。表明利用MATLAB软件的模糊逻辑工具箱可灵活设计模糊控制器,并可通过仿真结果寻找最佳 控制方案,缩短设计周期。

关键词: MATLAB; SIMULINK; 模糊控制; 仿真

中图分类号:TP391.9 文献标识码:B 文章编号:1004-4620(2003)03-0054-02

Using MATLAB's SIMULINK to Make the Simulation of Fuzzy Control System

SONG Rui<sup>1</sup>, LIN Qing-jia<sup>2</sup>, XIA Dian-xiu<sup>3</sup>

(1 Jinan TV station,Jinan 250014; 2 Shandong Education TV Station,Jinan 250014; 3 Jinan Iron and Steel Group,Jinan 250101,China)

Abstract: Based on the MATLAB's fuzzy logic toolboxes, proposes a way to design a fuzzy controller and by using the SIMULINK program to make a simulation of it.It indicates that using the MATLAB's fuzzy toolboxes can make the fuzzy controller's design flexibly, find the best control plan by simulation and shorten design period as well as. Key words:MATLAB; SIMULINK; fuzzy control; simulation

MATLAB是Mathworks公司推出的一种面向工程和科学运算的交互式计算机软件,自1980年问世以来,已 广泛应用于生物医学工程、图象信号处理、信号分析、时间序列分析、控制论和系统论各个领域。MATLAB软 件中提供了自动控制、信号处理、神经网络、模糊处理、小波处理、图象处理等诸多工具箱,功能强大,应 用广泛。

SIMULINK是MATLAB中的一个子库,是一个建模、分析各种物理和数学系统的软件,采用框图表示系统的 各个环节,用带方向的连线表示各环节的输入输出关系。SIMULINK中包括7个模型库:信号源库、输出库、 离散系统库、线性系统库、非线性系统库及扩展系统库。

1 模糊控制器的设计

模糊控制器的设计参数主要有: 各输入、输出变量模糊子集的隶属度函数,模糊控制规则,输入输出变 量的比例变量因子等。

设计一个好的模糊控制器须进行反复的实验和调试,为此,可预先用SIMULINK进行仿真,以便尽快地掌 握模糊控制的特性,缩短设计周期。实际中大多用MATLAB的模糊逻辑工具箱来设计模糊控制器。模糊控制器 原理见图1。

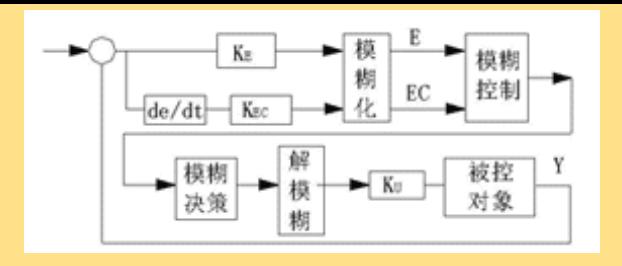

图1 模糊控制器原理

偏差和偏差变化作为模糊控制器的两个输入量,先对它们进行模糊量化处理,得到模糊变量E和EC,按模 糊控制规则进行模糊决策,得到模糊控制量U,再经过解模糊和比例变换得到实际控制量输出。

1.1 隶属度函数的建立

若取E、EC、U的论域均为{-6,-5,-4,-3,-2,-1,0,1,2,3,4,5,6},其模糊子集都为 {NB, NM, NS, ZO, PS, PM, PB},共有49条模糊控制规则。在MATLAB中键入FUZZY,进入模糊编辑窗口FIS EDITOR。建立E、EC、U的隶属度函数,有三角形、高斯形、梯形等11种可供选择,在此选用常用的三角形隶 属度函数,如图2所示。

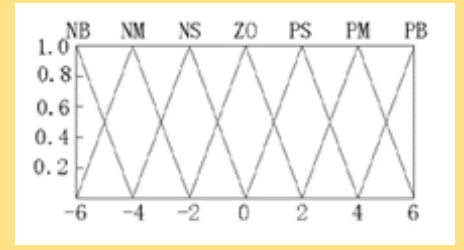

图2 E的隶属度函数

1.2 模糊控制规则及决策方法

控制规则如表1所示。在Rules Editor窗口中输入这49条控制规则。例如:If E is NB and EC is PS then U is PM

|                | <b>NB</b>      | <b>NM</b>      | <b>NS</b>      | Z <sub>0</sub> | PS             | <b>PM</b>      | <b>PB</b>      |
|----------------|----------------|----------------|----------------|----------------|----------------|----------------|----------------|
| <b>NB</b>      | <b>PB</b>      | <b>PB</b>      | <b>PB</b>      | PB             | <b>PM</b>      | <b>ZO</b>      | Z <sub>0</sub> |
| <b>NM</b>      | <b>PB</b>      | <b>PB</b>      | <b>PB</b>      | PB             | <b>PM</b>      | Z <sub>0</sub> | Z <sub>0</sub> |
| <b>NS</b>      | <b>PM</b>      | <b>PM</b>      | <b>PM</b>      | <b>PM</b>      | Z <sub>0</sub> | <b>NS</b>      | <b>NS</b>      |
| Z <sub>0</sub> | <b>PM</b>      | <b>PM</b>      | <b>PS</b>      | Z <sub>0</sub> | <b>NS</b>      | <b>NM</b>      | <b>NM</b>      |
| PS             | PS             | PS             | Z <sub>0</sub> | <b>NM</b>      | <b>NM</b>      | <b>NM</b>      | <b>NM</b>      |
| PM             | Z <sub>0</sub> | Z <sub>0</sub> | <b>NM</b>      | <b>NB</b>      | <b>NB</b>      | <b>NB</b>      | <b>NB</b>      |
| <b>PB</b>      | Z <sub>0</sub> | Z <sub>0</sub> | <b>NM</b>      | <b>NB</b>      | <b>NB</b>      | <b>NB</b>      | <b>NB</b>      |

表1 模糊控制规则

 模糊决策一般采用Mamdani's(min-max)决策法。解模糊有重心法、等分法、最大隶属度平均法等方法可 供选择,在此采用重心法。按此设计的模糊控制器的输入输出曲面如图3所示。

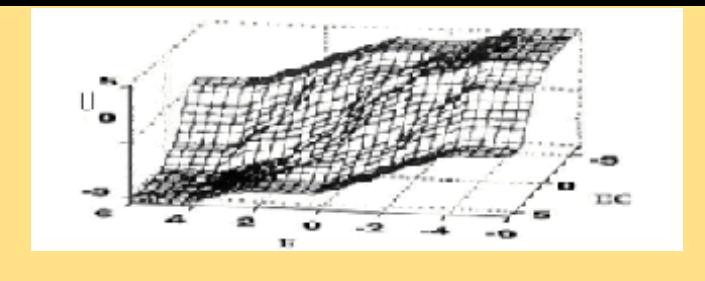

图3 模糊控制器的输入输出曲面

2 SIMULINK仿真及参数的调整

SIMULINK包含多个子模型库,每个子模型库又包括多个功能模块,利用鼠标可直观地"画"出系统模 型,然后直接进行仿真。仿真时可选择各种数值算法、仿真步长等重要参数,并可用模拟示波器将仿真动态 结果予以显示。图4为在SIMULINK环境下,模糊控制一阶滞后被控对象组成的采样控制系统的仿真结构图。

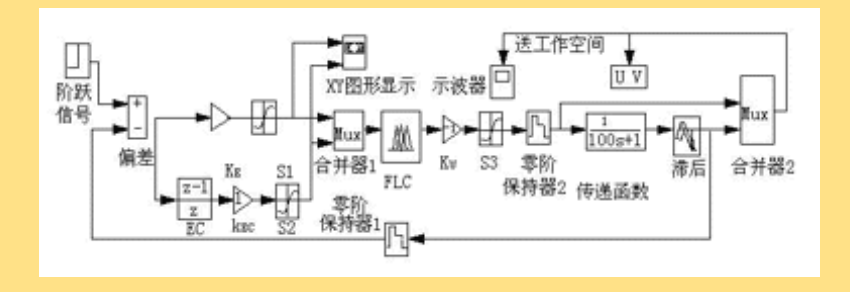

图4 SIMULINK环境下建立的模糊控制系统

若仿真结果不满意,其调整过程如下:

(1)首先调整比例因子KF和KFC,对于微小的差别,通过调整此参数即可解决。

(2)若上述调整不能解决问题,可调整一下 $\mathsf{K}_\mathsf{U}$ , 在调整 $\mathsf{K}_\mathsf{U}$ 时,应特别注意系统的稳定性,不可使 $\mathsf{K}_\mathsf{U}$ 过大。 (3)通过上述调整,一般都可得到比较满意的仿真结果,若结果还不理想,应重新考虑模糊控制规则和 隶属函数的建立,对其进行调整。

3 仿真结果

 被控对象为G(s)=e-20s/(100s+1),采样周期为5s。通过仿真可看出一般的模糊控制器相当于非线性的PD 控制, 无积分作用, 有静差, 在比例变换因子中K<sub>I</sub>对系统稳定性影响很大, 过大时系统失稳。图5为系统阶 跃输入下被控对象的输出响应曲线。如把模糊控制器的输出作为控制量的增量输入,就可消除静差。但这时 K<sub>I</sub>应很小, 否则会使系统不稳定。图6为输出的响应曲线及控制量变化曲线。

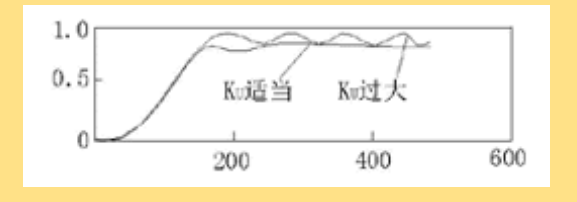

图5 输出响应曲线

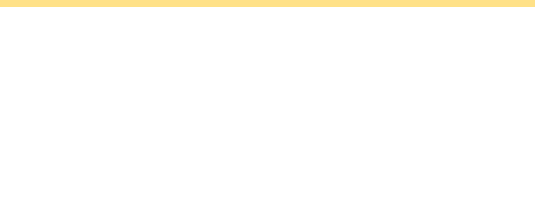

图6 输出响应曲线及控制量变化曲线

4 结 语

由上述模糊控制器的设计和仿真过程可以看出,MATLAB的模糊工具箱及SIMULINK有如下特点: (1)可灵 活地设计模糊控制器。在模糊工具箱中能方便地修改输入输出的论域、模糊子集、隶属度函数、模糊控制规 则、模糊决策方法及解模糊方案,然后仿真找到较佳的控制方案。(2)可直接计算出模糊控制表,供单片机 进行实际控制时使用。(3)在SIMULINK环境下,可组成更复杂的控制系统。

返回上页